# Sprememba cene v skladišču maloprodaje

Zadnja sprememba 29/08/2023 2:12 pm CEST

Navodilo velja za vnos spremembe prodajnih cen v maloprodaji.

Če imamo v meniju **Poslovanje > Zaloge** vneseno vsaj eno skladišče maloprodaje, imamo možnost vnosa spremembe cen s klikom na **Nov** > **Sprememba cen.**

Za vnos spremembe cen v skladišču maloprodaje izpolnimo naslednja polja:

#### **Vnos glave spremembe cen**

1 **Datum** spremembe cen.

2 **Številka**: program spremembe cen številči samodejno v okviru leta.

**Številk ne moremo spreminjati.**

3 **Opis:** vnesemo poljuben opis, vezo. Besedilo program prepiše v opis temeljnice.

### **Vnos vrstic spremembe cen pri koli**č**inski maloprodaji**

1

**V skladišče:** Če imamo odprtih več skladišč maloprodaje, izberemo na vrstici tisto skladišče maloprodaje, v katerem je prodajna cena artikla spremenjena.

**Pri vodenju količinske maloprodaje, program pri prometu predlaga prodajno ceno, ki jo ima artikel v točno določenem skladišču.**

2 **Artikel**: na spustnem seznamu izberemo artikel, kateremu želimo

spremeniti prodajno ceno.

3 Program prepiše količino artikla, ki jo imamo na zalogi in nabavno ter staro prodajno ceno izbranega artikla.

4 Vnesemo **novo prodajno ceno** artikla.

5 Program samodejno izračuna razliko prodajne vrednosti.

6

S klikom na  $\left( +\right)$  dodamo artikel na vrstico prejema.

#### $\%$  minimax

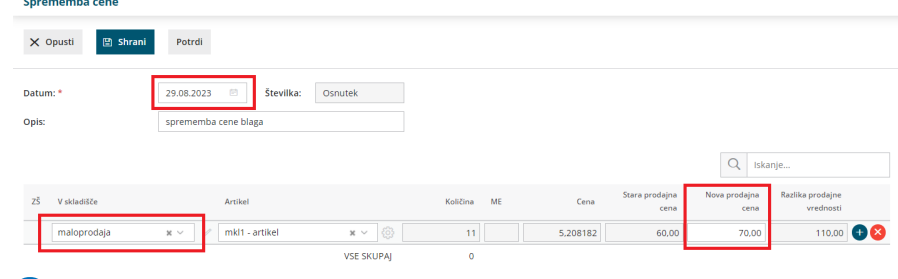

7

Po končanem vnosu z gumbi v orodni vrstici spremembo cen shranimo

- s klikom na **Shrani** > uporabimo v primeru, ko sprememba cene še ni dokončna
- ali potrdimo s klikom na **Potrdi**.

## Kaj program pripravi?

S klikom na **Potrdi** program pripravi **temeljnico** spremembe cen v maloprodaji.

Pomembno:

Če pri vnosu prejema v skladišče maloprodaje vnesemo novo prodajno ceno artikla, program samodejno pripravi promet Spremembe cen in pripravi nov cenik skladišča.

## **Tiskanje zapisnika spremembe cen**

Zapisnik spremembe cen lahko natisnemo na pogledu **potrjenega** prometa spremembe cen.

1 V meniju **Poslovanje > Zaloge** izberemo na preglednici promet spremembe cene, katere zapisnik želimo natisniti. 2 S klikom na **Natisni > Spremembo cene** program odpre listino

(zapisnik) spremembe cen, ki jo natisnemo.